# **WSTĘPNY PLAN** FORUM INTERNETOWEGO

DOKUMENTALIŚCI: EMILIA KŁOBUKOWSKA, ANNA NOWAK

# **SPIS TREŚCI**

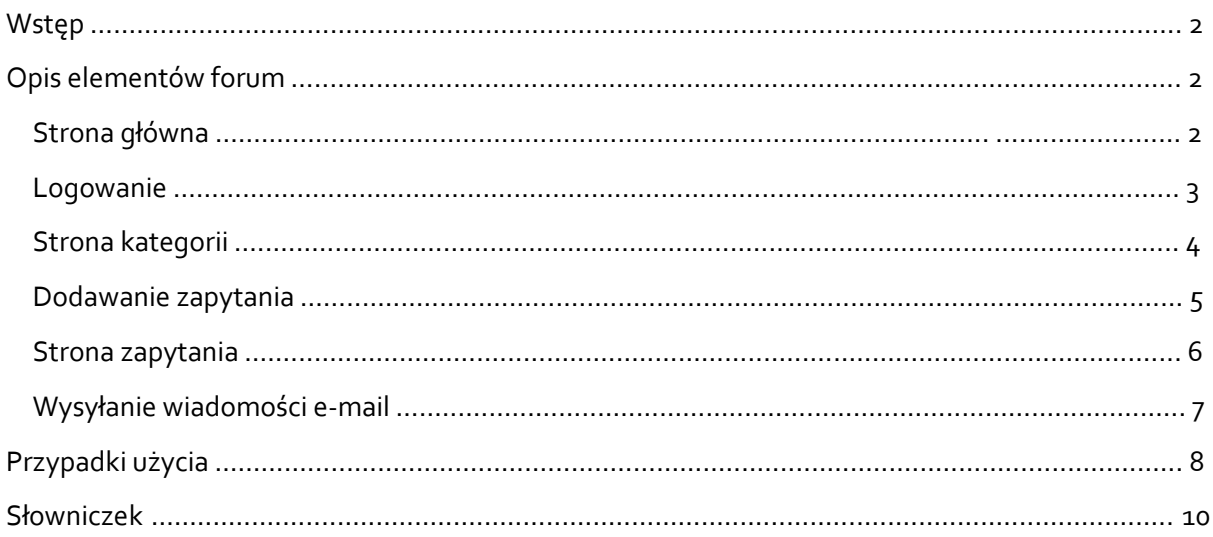

#### **WSTEP**

Dokumentacja opisuje wstępny plan forum internetowego służącego do rozwiązywania problemów klientów związanych z zakupami w internetowym sklepie komputerowym.

Forum zostanie podzielone na kategorie możliwych problemów, takie jak: dostawa, zwrot towaru, problem ze sprzętem i inne. W każdej kategorii znajdować się będzie lista zapytań, które jej dotyczą. Klienci będą mieli możliwość stworzenia zapytania, a także dodawania odpowiedzi do każdego zapytania. Konta na forum posiadać będą profesjonaliści, którzy dostaną możliwość usuwania odpowiedzi klientów, dodawania odpowiedzi do zapytań, a także wysyłania odpowiedzi na e-mail klienta, jeśli ten takowy poda.

## OPIS ELEMENTÓW FORUM

#### STRONA GŁÓWNA

Na stronie głównej forum znajdować się będzie lista kategorii, według których podzielone zostaną zapytania klientów. Kliknięcie na dowolną nazwę kategorii otworzy w tej samej karcie stronę dotyczącą tej kategorii.

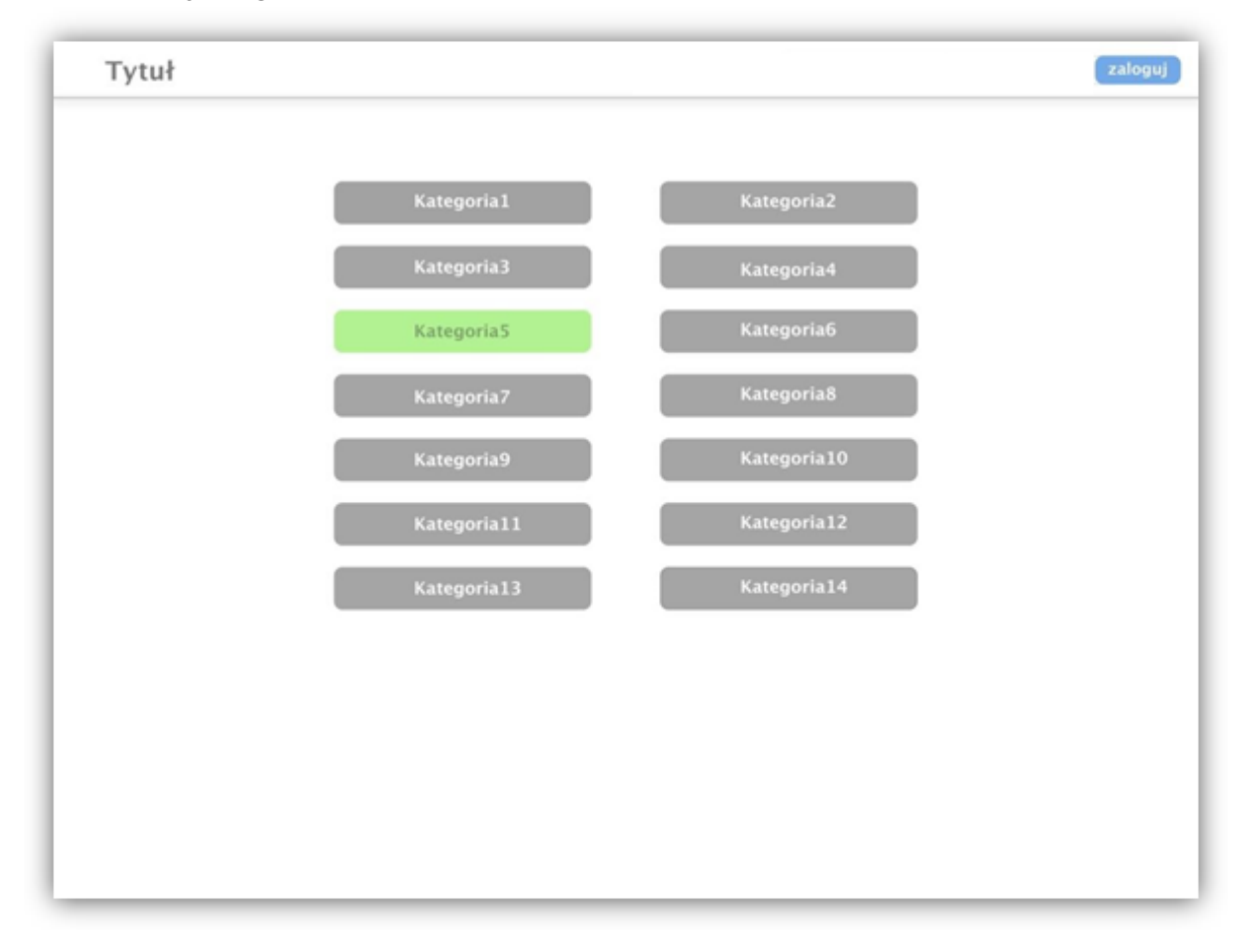

## LOGOWANIE

Formularz logowania przeznaczony będzie dla profesjonalistów. Na każdej stronie forum znajdować się będzie przycisk "Zaloguj", którego kliknięcie otworzy w tej samej karcie stronę logowania. Podane dane zostaną sprawdzone. Na stronie znajdować się będzie pole do podania loginu i drugie do podania hasła, a także przycisk "Zaloguj się", po którego kliknięciu podane dane zostaną sprawdzone. W przypadku podania prawidłowych danych profesjonalista zostanie zalogowany na swoje konto, dzięki któremu będzie mógł wykonywać dodatkowe operacje. W przypadku podania nieprawidłowych danych wyświetlony zostanie komunikat: "Nieprawidłowy login i/lub hasło".

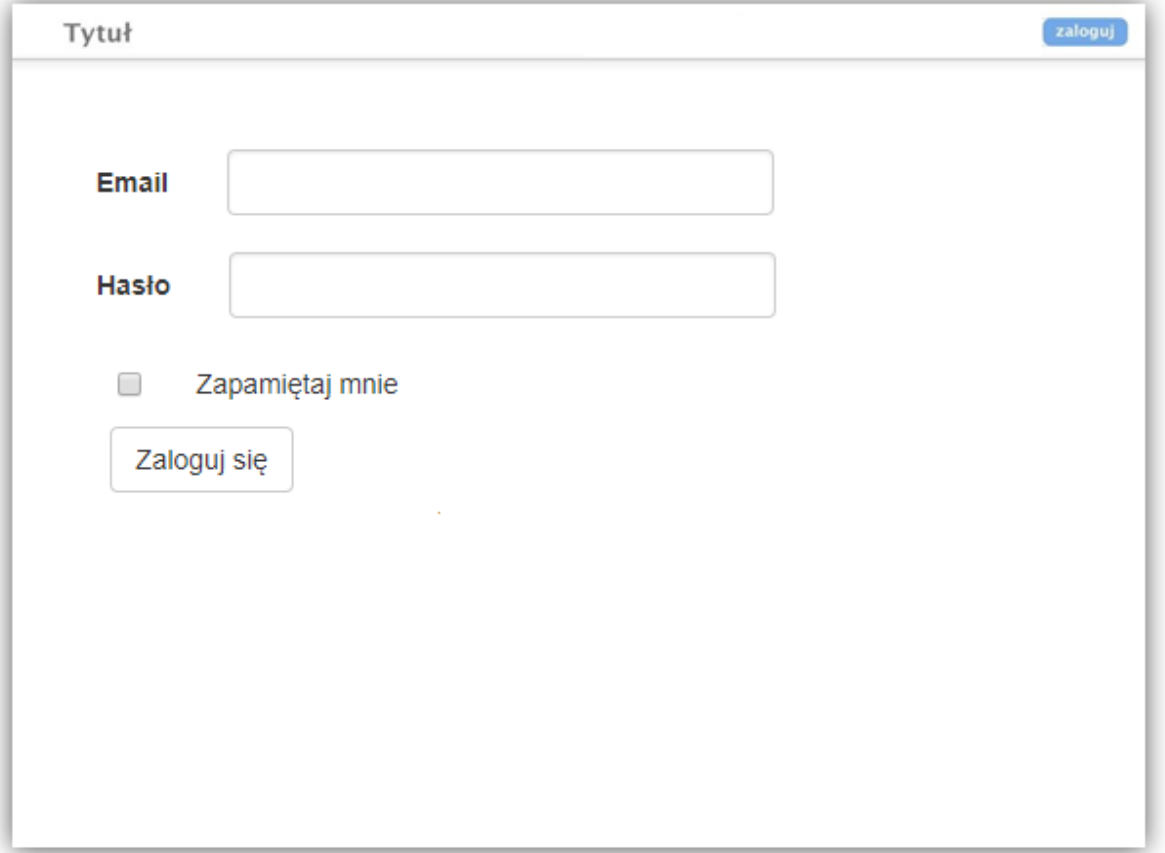

#### STRONA KATEGORII

Na stronie każdej kategorii umieszczony zostanie przycisk: "Dodaj zapytanie", którego kliknięcie otworzy w tej samej karcie stronę dodawania nowego zapytania. Na stronie kategorii znajdować się będzie również lista wszystkich zapytań z danej kategorii. Kliknięcie tematu dowolnego zapytania otworzy w tej samej karcie jego stronę.

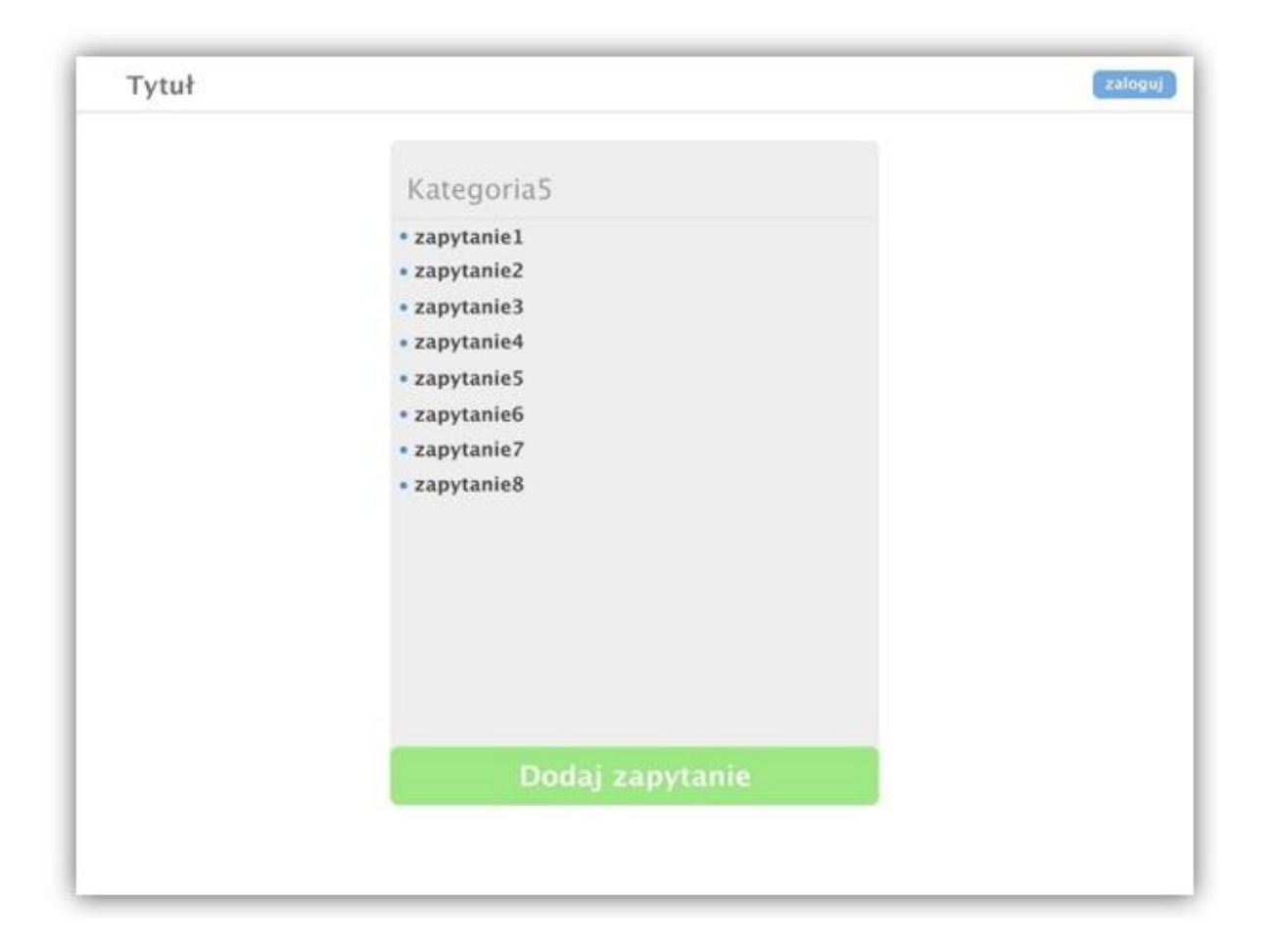

#### DODAWANIE ZAPYTANIA

Strona dotycząca dodawania nowego zapytania zawierać będzie do uzupełnienia pola: "Temat", do którego należy wpisać temat dodawanego zapytania i pole: "Treść" przeznaczone na treść zapytania. Zostanie tam umieszczony również przycisk wyboru z napisem: "Otrzymuj powiadomienia na adres e-mail." . W przypadku, gdy klient zaznaczy tę opcję, wymagane będzie podanie adresu e-mail w polu "e-mail", na który przychodzić będą odpowiedzi od profesjonalisty odnośnie danego zapytania. Na końcu znajdować się będzie przycisk: "Dodaj zapytanie", którego kliknięcie doda to zapytanie do listy zapytań danej kategorii.

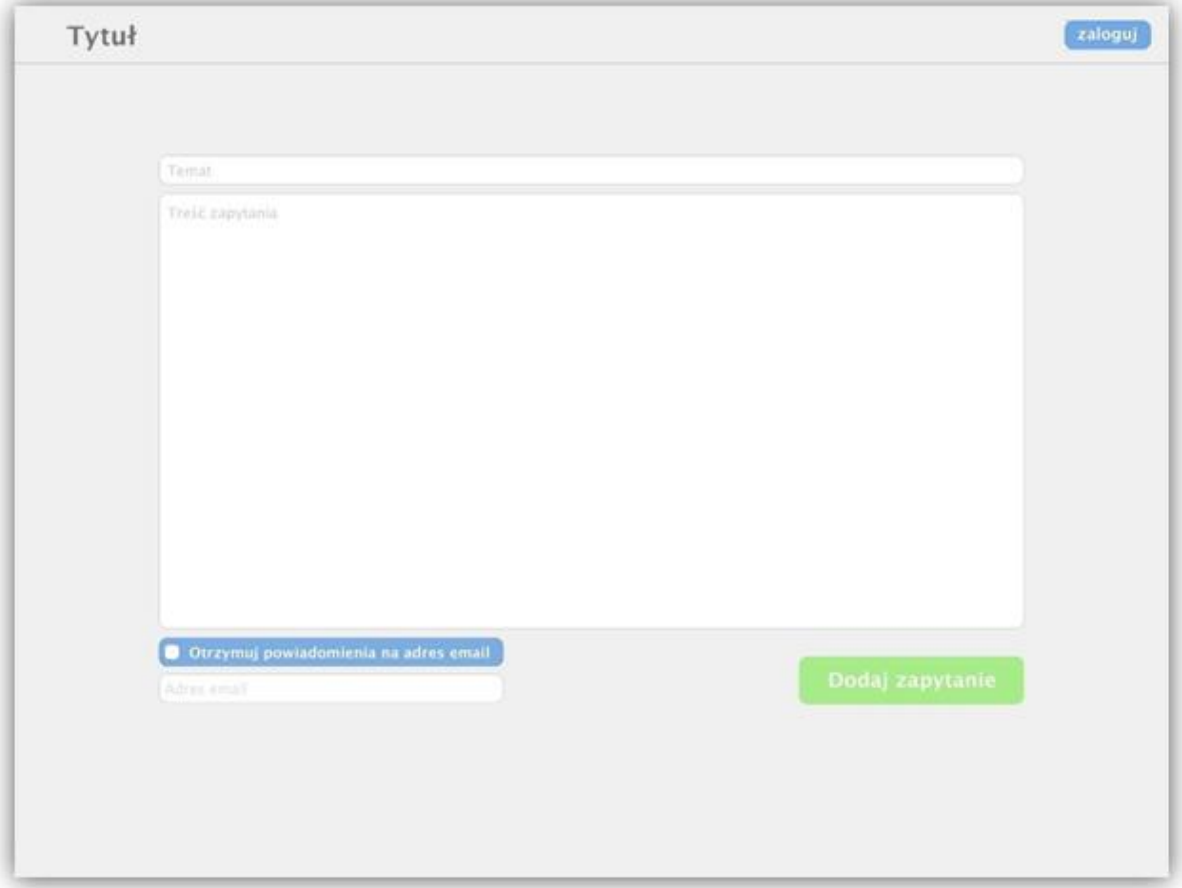

#### STRONA ZAPYTANIA

Każde zapytanie będzie posiadało swoją stronę, na której umieszczony zostanie jego tytuł i treść podane przez klienta przy jego tworzeniu. Znajdować się na niej będzie lista wszystkich odpowiedzi dodanych przez klientów i profesjonalistów. Na stronie umieszczone zostanie również pole, w którym można będzie wpisać treść odpowiedzi, a także przycisk "Dodaj odpowiedź", po którego kliknięciu odpowiedź zostanie dodana do zapytania. W przypadku, gdy odpowiedź doda profesjonalista, zostanie ona widocznie wyróżniona na tle innych. W nowej karcie otworzy się również strona do wysyłania wiadomości e-mail, a w określonym przypadku na końcu dodanej odpowiedzi dodany będzie napis "Wysłano odpowiedź" (patrz: Wysyłanie wiadomości e-mail). Profesjonalistom przy każdej odpowiedzi dodanej przez klienta (niebędącego profesjonalistą) będzie wyświetlała się opcja jej usunięcia w przypadku, gdy uzna ją za niepoprawną.

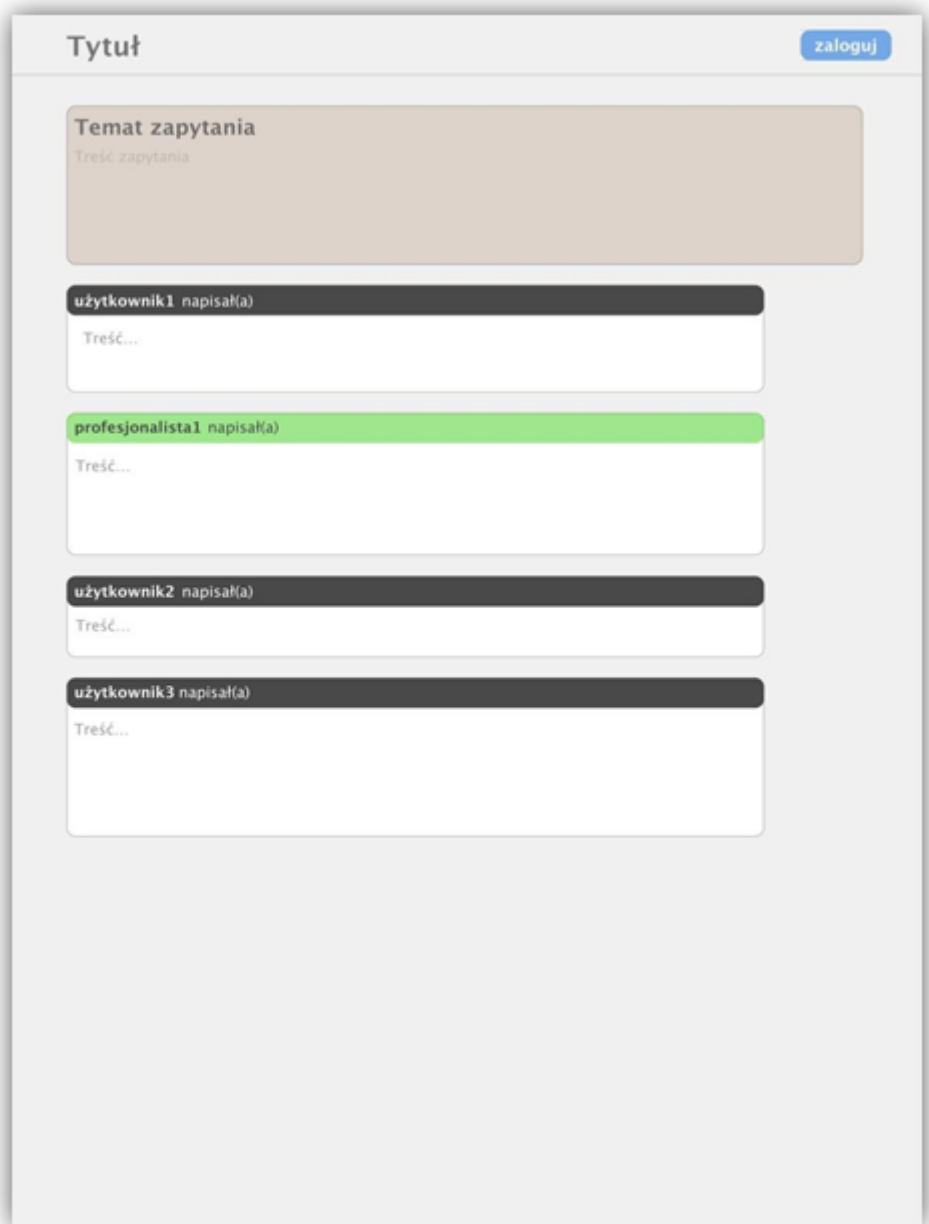

Na stronie dotyczącej wysyłania wiadomości e-mail z odpowiedzią profesjonalisty do klienta, który dodał dane zapytanie, znajdować się będzie pole "Do: ", w którym wpisany będzie adres e-mail klienta, pole "Temat:" z tytułem danego zapytania, a także pole "Treść" z odpowiedzią profesjonalisty na to zapytanie. Wszystkie pola uzupełnione będą automatycznie, jednak profesjonalista będzie miał możliwość dowolnie je zmieniać. Na końcu znajdować się będzie przycisk "Wyślij", po którego kliknięciu wiadomość zostanie wysłana na podany adres e-mail.

Dodatkowo na końcu odpowiedzi dodanej do tego zapytania pojawi się napis "Wysłano odpowiedź".

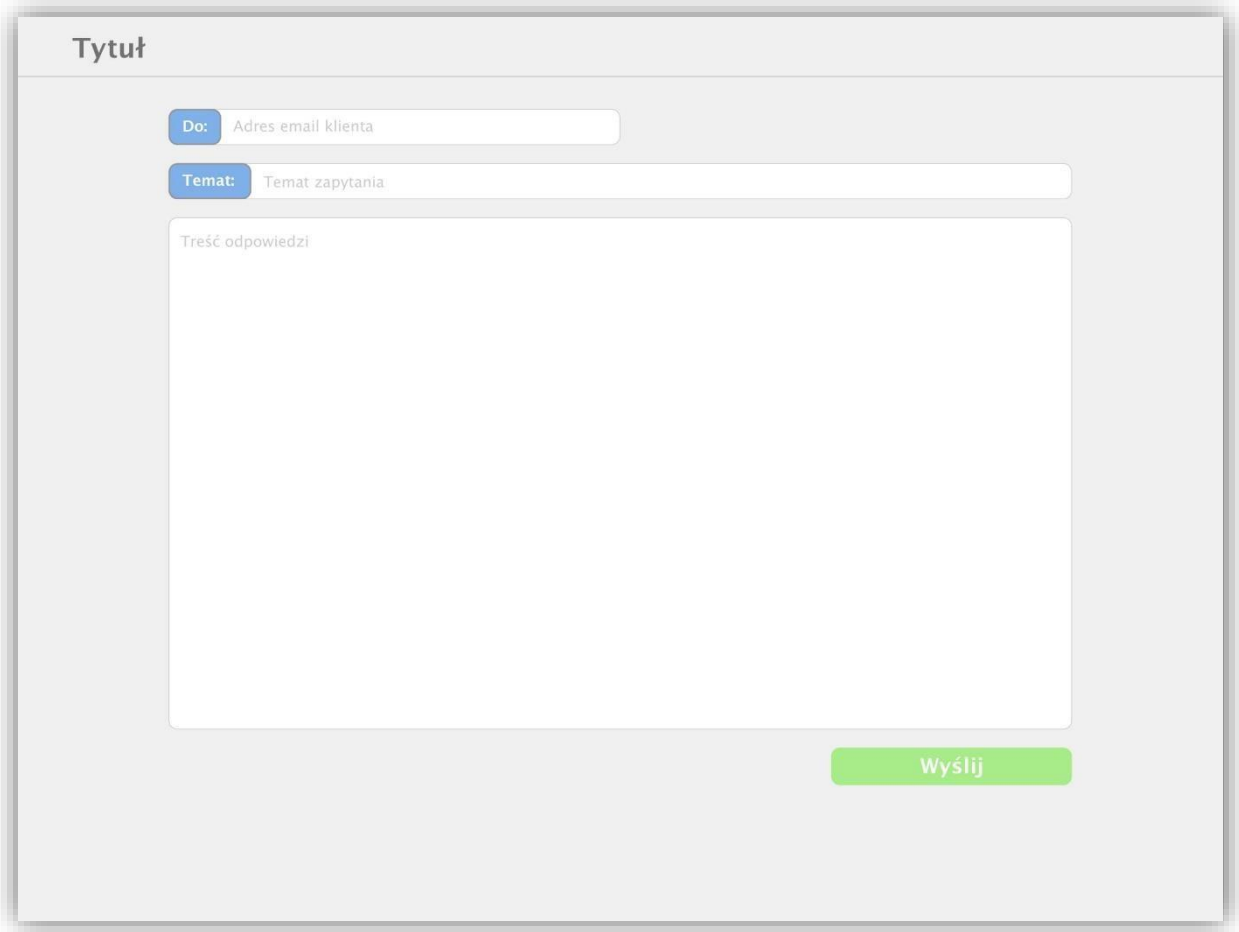

## PRZYPADKI UŻYCIA

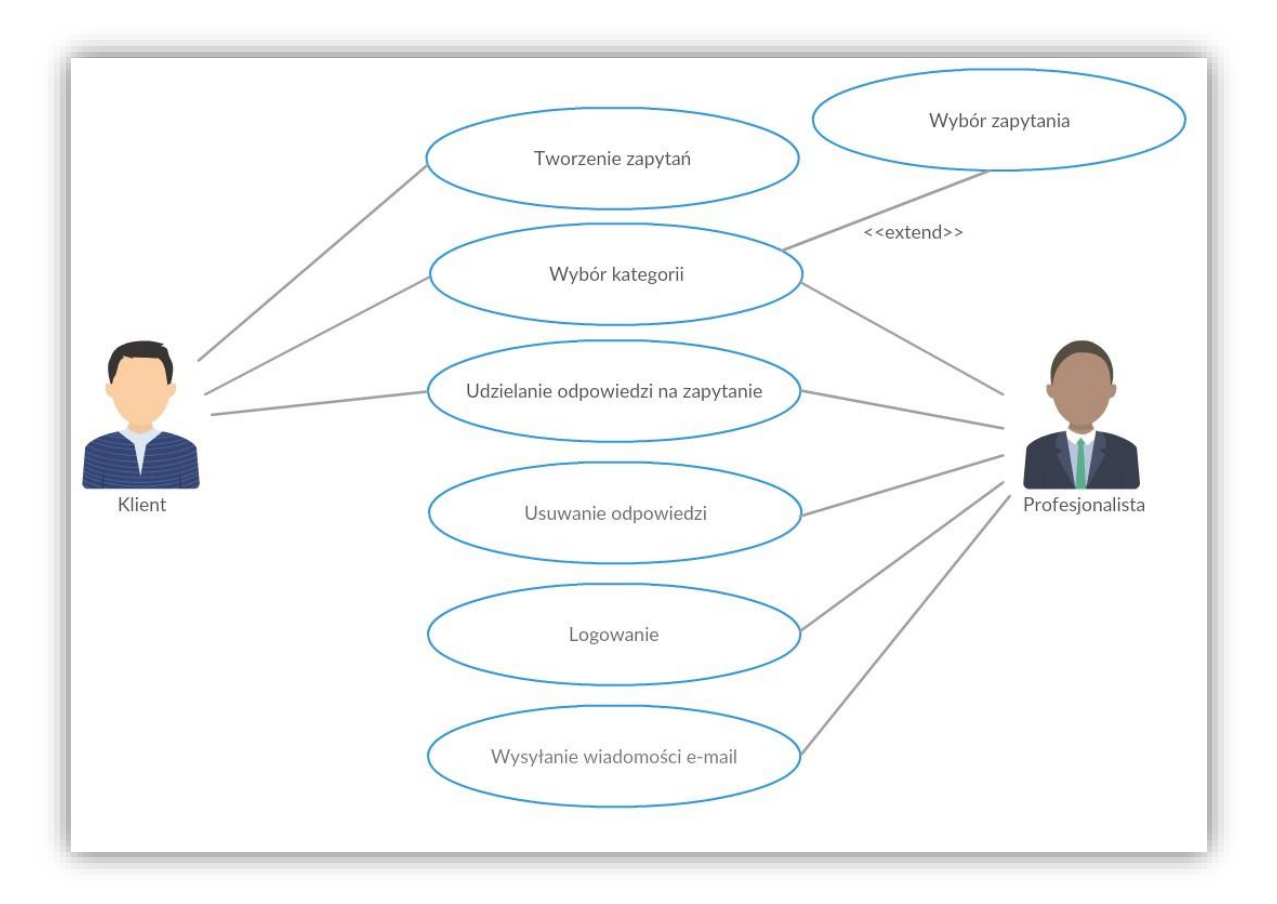

#### **1. Tworzenie zapytań**

#### *Aktor:* Klient

*Zdarzenie inicjujące*: Klient napotkał problem związany z zakupami w internetowym sklepie komputerowym.

*Warunki początkowe:* Nie istnieje zapytanie które chce stworzyć klient.

#### *Scenariusz:*

- 1. Klient wybiera kategorię której dotyczy problem.
- 2. Strona wyświetla istniejące już zapytania danej kategorii.
- 3. Klient naciska przycisk "Dodaj zapytanie".
- 4. Strona wyświetla pusty formularz.
- 5. Klient uzupełnia pola: "Temat" i "Treść zapytania".
- 6. Klient naciska przycisk "Dodaj zapytanie".
- 7. Nowo utworzone zapytanie pojawia się na stronie.

#### *Przebiegi alternatywne:*

• Klient w kroku piątym może dodatkowo zaznaczyć opcję "Otrzymuj powiadomienia na adres email" podając przy tym swój adres email.

# **2. Wybór kategorii**

*Aktor:* Klient, Profesjonalista

*Zdarzenie inicjujące:* Użytkownik chce uzyskać listę zapytań danej kategorii.

## *Scenariusz:*

- 1. Użytkownik wybiera jedną z kategorii z menu kategorii.
- 2. Wyświetla się strona ze wszystkimi zapytaniami danej kategorii.

# **3. Wybór zapytania**

*Aktor:* Klient, Profesjonalista

*Zdarzenie inicjujące:* Użytkownik chce uzyskać listę odpowiedzi na dane zapytanie. *Scenariusz:*

- 1. Użytkownik wybiera jedno z zapytań z wybranej kategorii.
- 2. Wyświetla się strona zapytania wraz z jego odpowiedziami.

# **4. Udzielenie odpowiedzi na zapytanie**

## *Aktor:* Klient, Profesjonalista

*Zdarzenie inicjujące:* Użytkownik chce udzielić odpowiedzi na dane zapytanie.

*Warunki początkowe:* Zapytanie na które chce odpowiedzieć użytkownik istnieje.

### *Scenariusz:*

- 1. Użytkownik wybiera interesujące go zapytanie.
- 2. Użytkownik wypełnia pole przeznaczone na treść odpowiedzi.
- 3. Użytkownik naciska przycisk "Dodaj odpowiedź".
- 4. Odpowiedź pojawia się pod zapytaniem.

# *Przebiegi alternatywne:*

- W przypadku, gdy przypadek użycia realizuje profesjonalista to odpowiedź, która pojawiła się w kroku 4 zostaje wyróżniona.
- Jeżeli w kroku drugim użytkownik nie uzupełni pola wyznaczonego na treść odpowiedzi, to odpowiedź nie zostanie dodana.

# **5. Usuwanie odpowiedzi**

## *Aktor:* Profesjonalista

*Zdarzenie inicjujące:* Odpowiedź do danego zapytania jest zbędna i należy ją usunąć. *Warunki początkowe:* Istnieje odpowiedź którą chcemy usunąć. Odpowiedź została dodana przez klienta.

#### *Scenariusz:*

- 1. Profesjonalista wybiera interesujące go zapytanie.
- 2. Profesjonalista ustala, która odpowiedź jest zbędna.
- 3. Profesjonalista naciska przycisk: "Usuń odpowiedź".
- 4. Odpowiedź staje się niewidoczna na stronie zapytania.

# **6. Logowanie**

*Aktor:* Profesjonalista

*Zdarzenie inicjujące:* Profesjonalista chce się zalogować aby móc korzystać ze swoich uprawnień.

*Warunki początkowe:* Profesjonalista nie jest zalogowany.

## *Scenariusz:*

1. Profesjonalista klika w przycisk "Zaloguj".

2. Profesjonalista wypełnia pola: "Login" i "Hasło".

3. Profesjonalista naciska przycisk "Zaloguj".

4.Profesjonalista zostaje zalogowany.

#### *Przebiegi alternatywne:*

• Jeżeli po wykonaniu kroku drugiego hasło lub login podane w kroku pierwszym będą niepoprawne, to profesjonalista pozostanie niezalogowany i pojawi się komunikat o błędzie.

#### **SŁOWNICZEK**

- Klient każda osoba korzystająca z forum. Będzie mógł dodawać nowe zapytania i odpowiedzi do wszystkich zapytań.
- Profesjonalista pracownik firmy komputerowej, który posiada konto na forum. Poza funkcjami dostępnymi dla klientów, konto da mu dostęp do dodatkowych funkcji, które dostępne będą tylko dla profesjonalistów (wysyłanie odpowiedzi do zapytania w wiadomości e-mail, usuwanie odpowiedzi klientów).